# <span id="page-0-0"></span>**Number of open subtasks**

### Use case

This calculated field returns the **number** of **sub-tasks**, which are **open** (in status category **To Do** or **In Progress**).

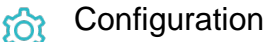

1

[Create](https://apps.decadis.net/display/JWTSDC/Get+started+with+calculated+fields) a new **Calculated Number Field (by JWT)** custom field and name it properly.

Providing a description will help you to identify what the custom field does but this step is **optional**

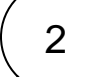

#### **Parser expression**

Add the following expression:

**Math expression for Calculated Number field:**

```
count(filterByPredicate(subtasks(), ^%{issue.statusCategory} = "To Do" OR ^%{issue.
statusCategory} = "In Progress"))
```
### more info...

The **^** is used for referencing the seed field values of the issue list - in this case, **subtasks()**. Without, the **^** the function would refer to the current issue.

To achieve this, the following functions are used:

- [count\(\)](https://apps.decadis.net/pages/viewpage.action?pageId=29525238)
- [filterByPredicate\(\)](https://apps.decadis.net/pages/viewpage.action?pageId=29525224)
- [subtasks\(\)](https://apps.decadis.net/pages/viewpage.action?pageId=29525895)

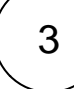

**Add** the field to the relevant view **screens.**

**Remember**: All calculated fields are **read**-**only** and cannot be manually updated on a create or edit screen.

#### **Check the results**

Once configured and added to an issue screen (a parent issue ), the result will look like this:

4

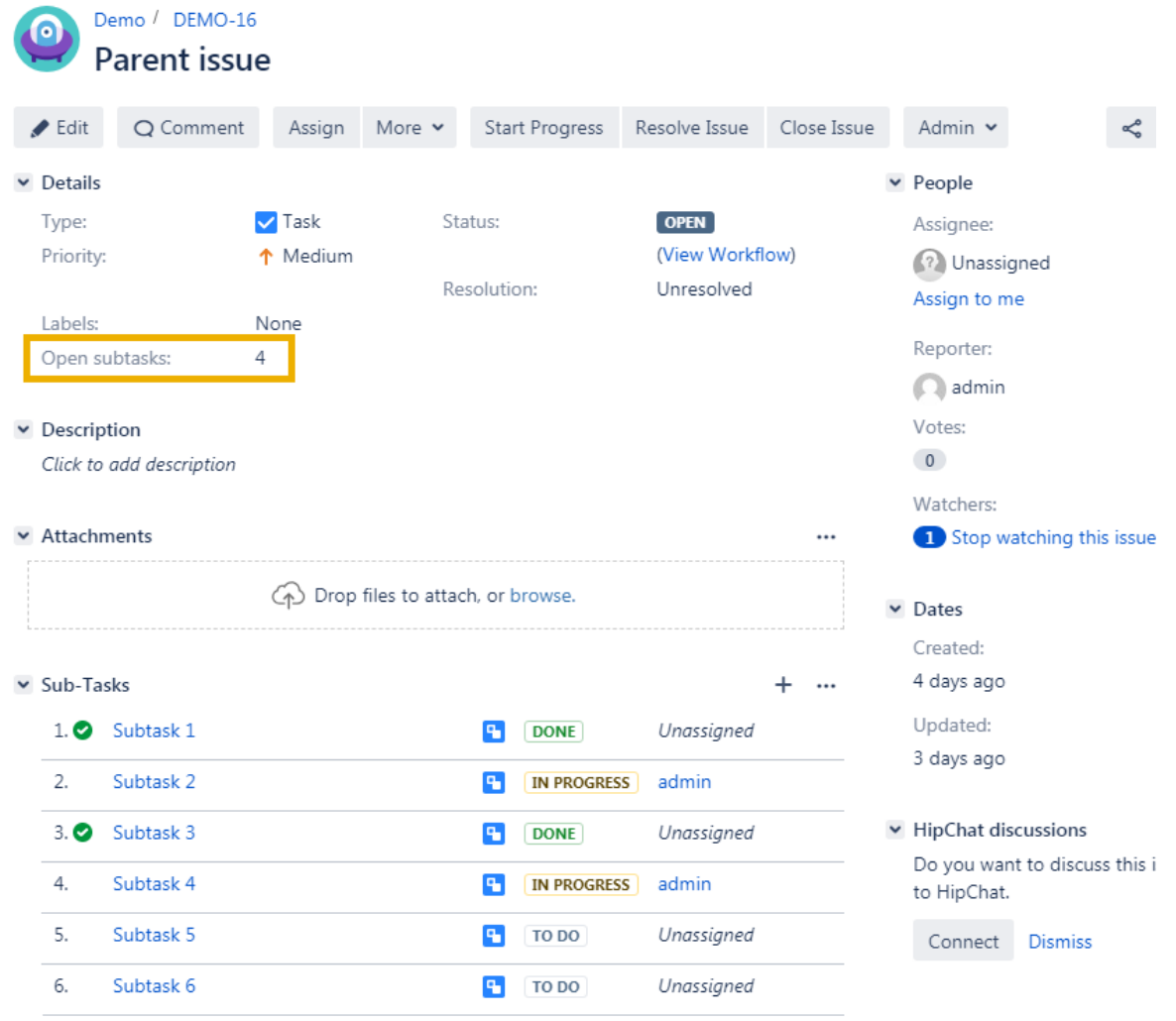

## Related use cases

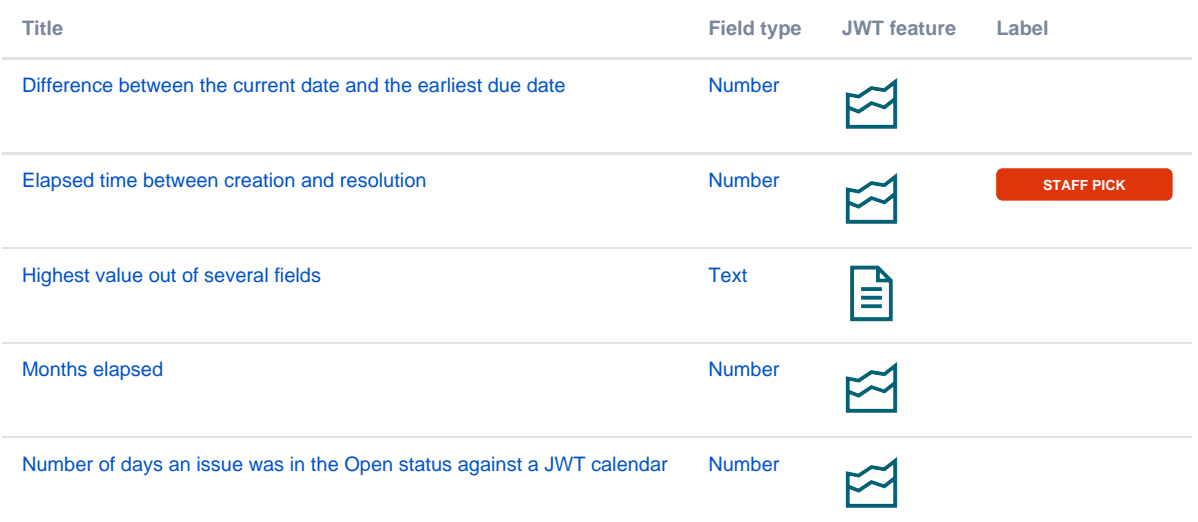

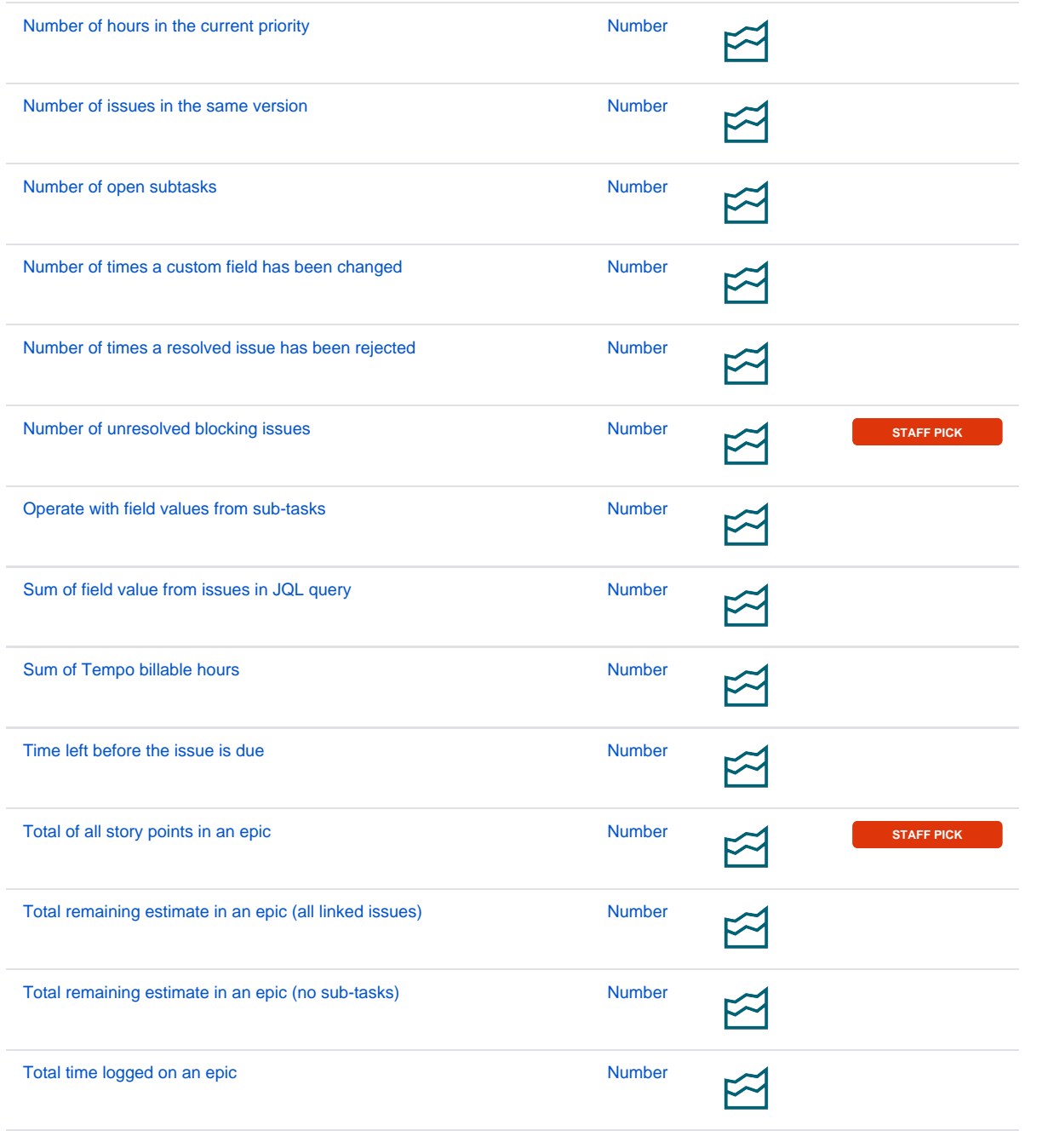

If you still have questions, feel free to refer to our [support](https://apps.decadis.net/display/DECADIS/Support) team.